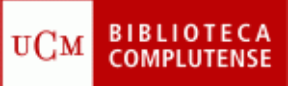

## **PUBMED**

## (3/11/2022)

Explica los pasos a seguir para realizar los siguientes ejercicios<sup>[1](#page-0-0)</sup>:

- 1) Crear una cuenta en PubMed.
- 2) Localizar artículos sobre *resistencia a antibióticos* utilizando la búsqueda básica*.*
	- ¿Qué términos de búsqueda emplearías?
	- ¿Cuántos artículos aparecen en PubMed?
	- Selecciona los 5 artículos más relevantes de los últimos 5 años y envíalos al "Clipboard".
	- De todos los artículos recuperados en la búsqueda, selecciona las 5 revisiones bibliográficas más recientes y envíalas al "Clipboard".
- 3) Buscar en MeSH *resistencia a antibióticos.* 
	- ¿Cuál es el descriptor aceptado en MeSH?
	- ¿Cuántos artículos aparecen en PubMed con este encabezamiento?
	- ¿Cuántos artículos aparecen en PubMed como tema principal del documento?
- 4) Buscar los artículos que contengan *resistencia a antibióticos* en los campos "título" y "abstract" y crear una alerta semanal con esta búsqueda.
- 5) Exportar a nuestro gestor bibliográfico, los artículos guardados en "Clipboard".

<span id="page-0-0"></span> $1$  Envía tus ejercicios resueltos a [ccanchad@ucm.es](mailto:ccanchad@ucm.es)